# **Pembuatan Aplikasi Pengiriman Berkas**

Reyner Wijoyo <sup>1</sup>, Alexander Setiawan <sup>2</sup>, Agustinus Noertjahyana <sup>3</sup> Program Studi Informatika Fakultas Teknologi Industri Universitas Kristen Petra Jl. Siwalankerto 121-131, Surabaya 60236

Telp (031) – 2983455, Fax. (031) - 8417658

reynerwy98@gmail.com<sup>1</sup>, alexander@petra.ac.id<sup>2</sup>, agust@petra.ac.id<sup>3</sup>

### **ABSTRAK**

Proses pengiriman berkas saat ini masih dilakukan secara manual sehingga pengirim dan penerima tidak mengetahui lokasi berkas dan tidak dapat melakukan tracking, selain itu total biaya pengiriman ke luar masih dicatat secara manual sehingga BAUK tidak mengetahui biaya yang dikeluarkan per unit.

Melihat latar belakang permasalah itu, maka dirancang aplikasi pengiriman berkas berbasis website dan android dengan menggunakan PHP, MySql, dan Java. Dimulai dengan membuat database untuk penyimpanan data pengiriman dan dilanjutkan dengan membuat website sehingga user dapat melihat dan memasukkan data pengiriman, kemudian dilanjutkan dengan membuat aplikasi android dengan menggunakan SOA dan Rest agar database website dapat digunakan pada android dan memiliki data yang sama.

Dengan adanya aplikasi ini dapat membantu proses pengiriman berkas dengan mencatatnya secara otomatis, dapat melakukan pelcakan berkas, dan melihat total biaya pengiriman per unit.

### **Kata Kunci:** Pengiriman berkas*, website, android ABSTRACT*

*The file sending process still done manually so the sender and recipient don't know the location of the file and can't track the file. furthermore, the total cost of sending file outside is still recorded manually so BAUK does not know the costs each unit spent.*

*Because of that problem, file sending application based on website and android was created using PHP, MySql, and Java. Starts by creating a database to save all data and then create a website so that users can view and input data, then proceed with creating an android application using SOA and Rest so website database can be used on android and have the same data.*

*This application can help the process of sending files by recording them automatically, tracking the files location, and see the total cost each unit.*

*Keywords: File sending, website, android*

### **1. PENDAHULUAN**

Selama ini pengiriman berkas yang dilakukan di Tata Usaha dan Biro Administrasi Umum dan Kepegawaian (BAUK) Universitas Kristen Petra masih dilaksanakan secara manual tanpa menggunakan sistem. Pengiriman dibantu oleh pihak Unit Pelayanan dan Pemeliharaan Kampus (UPPK).

Untuk pengiriman dalam kampus, Tata Usaha dan BAUK harus mengumpulkan berkas yang akan dikirim menjadi satu dan akan diambil oleh UPPK diwaktu yang telah ditentukan. Setelah diambil oleh pihak UPPK berkas tersebut akan dikirimkan ketujuan yang telah ditentukan.

Untuk pengiriman luar kampus, Tata Usaha dan BAUK juga harus mengumpulkan berkas yang akan dikirimkan sama seperti

pengiriman dalam kampus. Setelah diambil oleh pihak UPPK berkas akan dibawah ke tempat penyedia jasa pengiriman dan mengirimkannya sesuai dengan alamat yang ditentukan. Setelah melakukan pengiriman pihak UPPK akan memberikan total biaya yang dikeluarkan kepada BAUK untuk dicatat secara manual. Hal ini menyebabkan adanya kendala dalam yang membuat BAUK tidak mengetahui biaya yang dikeluarkan per unit untuk pengiriman berkas terutama untuk pengiriman keluar Petra, karena selama ini biaya pengiriman selalu menjadi satu.

Masalah berikutnya adalah pengirim dan penerima tidak mengetahui letak berkas tersebut. Pengirim hanya mengetahui bahwa berkas tersebut sudah berada di UPPK dan tidak mengetahui apakah surat tersebut sudah dikirimkan atau sudah diterima oleh penerima, dan sebaliknya penerima hanya mengetahui bahwa berkas tersebut akan dikirimkan tanpa mengetahui kapan berkas dikirim. Bahkan dalam beberapa kasus, terdapat berkas yang hilang saat dikirim.

Degan adanya aplikasi pengiriman berkas, diharapkan pengirim dan penerima dapat mengetahui lokasi berkas dengan melakukan *tracking* dan menguragi resiko hilangnya berkas*.* Dan terakhir aplikasi ini diharapkan dapat menghitung semua biaya yang dikeluarkan saat melakukan pengiriman menggunakan jasa pengiriman sehingga dapat menyesuaikan total biaya dengan anggaran.

# **2. LANDASAN TEORI 2.1 Android**

*Android* adalah sebuah sistem operasi perangkat *mobile* berbasis *linux* yang mencangkup sistem operasi, *middleware* dan aplikasi. *Android* menyediakan *platform* terbuka bagi para pengembang untuk menciptakan aplikasi mereka.

Awalnya, *Google Inc*. membeli *Android Inc*. yang merupakan pendatang baru yang membuat peranti lunak untuk *smartphone*. Kemudian untuk mengembangkan *Android*, dibentuklah *Open Handset Alliance.* Pada saat peluncuran perdana *Android*, 5 November 2007, *Android* bersama *Open Handset Alliance* menyatakan mendukung pengembangan *open source* pada perangkat *mobile*. Di lain pihak, *Google* merilis kode-kode *Android* di bawah lisensi *Apache*, sebuah lisensi perangkat lunak dan *open platform* perangkat seluler[1].

### **2.2 Website**

*Website* atau situs dapat diartikan sebagai kumpulan halaman halaman yang digunakan untuk menampilkan informasi teks, gambar diam atau gerak, animasi, suara, dan atau gabungan dari semuanya baik yang bersifat statis maupun dinamis yang membentuk satu rangkaian bangunan yang saling terkait, yang masing-masing dihubungkan dengan jaringan-jaringan halaman. Hubungan antara satu halaman *web* dengan halaman *web* yang lainnya disebut *hyperlink*, sedangkan teks yang dijadikan media penghubung disebut *hypetext[2]*.

# **2.3 Service Oriented Architecture(SOA)**

SOA merupakan bentuk arsitektur teknologi yang menganut prinsip-prinsip berorientasi layanan. Ketika diwujudkan dalam teknologi web Service, SOA memberikan potensi untuk mendukung prinsip-prinsip ini di seluruh proses bisnis dan domain otomatisasi perusahaan. Idealnya, SOA distandarisasi di seluruh *interprice*, namun untuk mencapai target ini dibutuhkan transisi yang direncanakan dengan matang serta dapat mendukung teknologi ataupun sistem yang saat ini masih ada dan digunakan. [3].

# **2.4 Aplikasi**

Aplikasi adalah program siap pakai yang dapat digunakan untuk menjalankan perintah-perintah dari pengguna aplikasi tersebut dengan tujuan mendapatkan hasil yang lebih akurat sesuai dengan tujuan pembuatan aplikasi tersebut, aplikasi mempunyai arti yaitu pemecahan masalah yang menggunakan salah satu teknik pemrosesan data aplikasi yang biasanya berpacu pada sebuah komputansi yang diinginkan atau diharapkan maupun pemrosesan data yang diharapkan[4].

### **2.5 Pelacakan**

Pelacakan secara harifah memiliki arti mengikuti jalan, atau dalam arti bebasnya adalah suatu kegiatan untuk mengikuti jejak suatu obyek. Pengertian pelacakan dalam hal ini adalah kegiatan untuk memantau keberadaan anak berdasarkan posisi yang di dapatkan dari sebuah aplikasi [1].

# **2.6 REST (***Representational State Transfer***)**

REST merupakan singkatan dari *Representational State Transfer*. Istilah REST atau RESTful pertama kali diperkenalkan oleh Roy Fielding pada disertasinya di tahun 2000. REST bukanlah sebuah standar protokol *web service*, melainkan hanya sebuah gaya arsitektur. Ide dasar dari arsitektur REST adalah bagaimana menghubungkan jalur komunikasi antar mesin atau aplikasi melalui HTTP sederhana. Sebelum adanya REST, komunikasi antar mesin atau aplikasi dilakukan dengan menggunakan beberapa mekanisme atau protokol *middleware* yang cukup kompleks seperti DCE, CORBA, RPC, ataupun SOA[5].

# **3. DESAIN SISTEM**

### **3.1 Sistem Sekarang**

### *Dalam Petra*

Sistem yang digunakan untuk pengiriman berkas dalam Petra saat ini melalui UPPK. UPPK akan mengambil berkas di setiap unit yang ada di Petra dan mengirimkannya ketujuan yang telah ditentukan.

### *Luar Petra*

Sistem yang digunakan untuk pengiriman berkas luar Petra saat ini menggunakan jasa pengiriman dan dibantu oleh UPPK . UPPK akan mengambil berkas yang telah dikumpulkan ditiap unit dan membawa surat tersebut ke tempat jasa pengiriman untuk dikirim. Dan untuk menghitung total biaya masih secara manual tanpa menggunakan sistem.

# **3.2 Sistem Yang Dibutuhkan**

### *Dalam Petra*

Sistem pengiriman berkas dalam Petra yang dibutuhkan adalah saat pengirim menekan tombol kirim maka pihak UPPK akan menerima notifikasi bahwa ada berkas yang akan dikirim, saat mengambil berkas untuk dikirm pihak UPPK harus memveritifikasi bahwa berkas tersebut sudah diambil dan akan dikirimkan. Dan setelah berkas tersebut telah diambil oleh penerima, penerima juga harus memveritifikasi bahwa berkas sudah sampai.

# *Luar Petra*

Sistem pengiriman berkas luar Petra yang dibutuhkan adalah saat pengirim menekan tombol kirim, pihak penyedia jasa pengiriman akan diberikan notifikasi bahwa ada berkas yang akan dikirim dan dapat mengambilnya.

# **3.3 Desain Sistem**

### *Activity Diagram Login*

Activity diagram pada Gambar 1 menunjukkan alur proses login. User harus melakukan login dengan memasukkan username dan password. Kemudian system akan melakukan pengecekan apakah username dan password yang dimasukkan sudah benar. Jika benar maka user dapat masuk dan melakukan akses sesuai hak aksesnya masing-masing. Namum jika username atau password yang dimasukkan tidak sesuai maka akan muncul pemberitahuan bahwa data yang dimasukkan salah, sehingga user harus memasukkan username dan password.

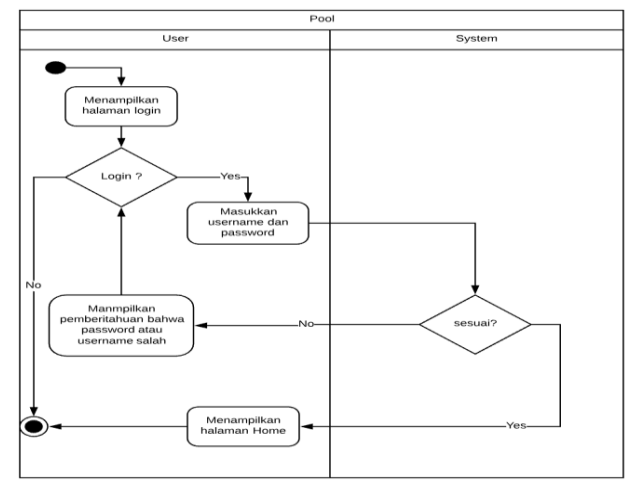

**Gambar 1. Activity diagram login**

# *Activity Diagram Kirim Berkas*

Activity diagram pada Gambar 2 menunjukkan alur proses kirim berkas. User akan akan memilih apakah akan mengirim berkas dalam Petra atau ke Luar Petra. Jika mengirim berkas dalam Petra maka user harus memasukkan id tujuan dan keterangan berkas. Jika mengirim keluar Petra harus memasukkan id tujuan, memilih alamat tujuan apakah akan dikirmkan ke alamat rumah atau ke alamat kantor, memilih jenis layanan, dan memasukkan keterangan berkas yang dikirim.

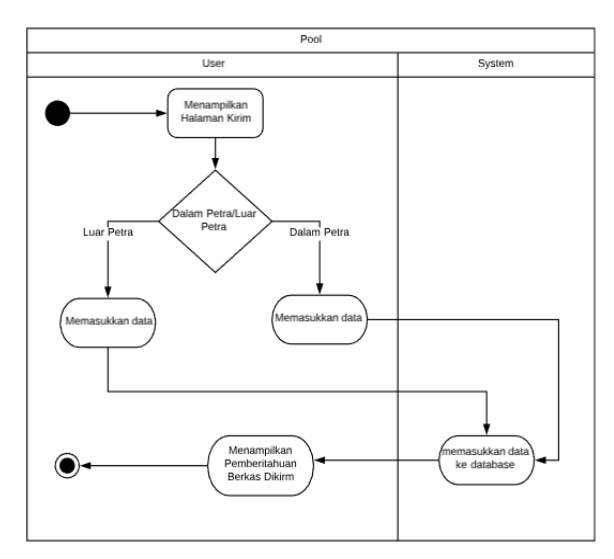

**Gambar 2. Activity diagram kirim berkas**

### *Activity Diagram Lacak Berkas*

Activity diagram pada Gambar 3 menunjukkan alur proses lacak berkas. User akan memilih apakah pelacakan berkas dalam Petra atau luar Petra. Setelah memilih user harus memasukkan nomor resi dan akan ditampilkan lokasi berkas. Jika tidak terdapat data yang ditampilkan berarti nomor resi yang dimasukkan user salah.

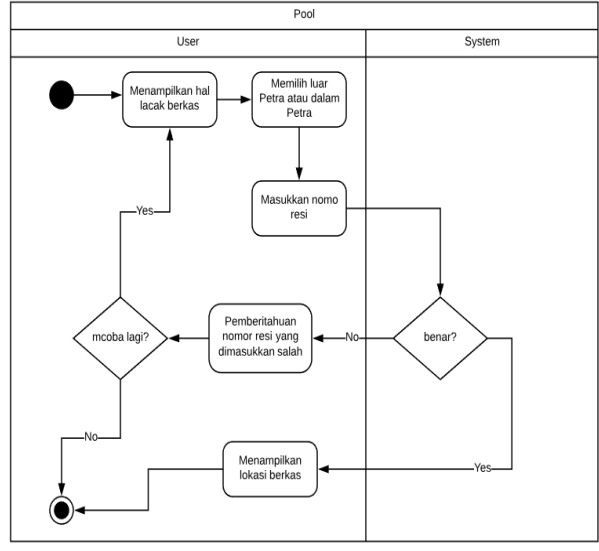

**Gambar 3. Flowchart penentuan ranking**

### *Activity Diagram Total Biaya Pengiriman*

Activity diagram pada Gambar 4 menunjukkan alur proses total biaya pengiriman. User hanya bias melihat total biaya pengiriman sesuai dengan unitnya. Misalnya Tata Usaha Teknik Informatika hanya bias melihat total biaya pengiriman yang dilakukan oleh Tata Usaha Teknik Informatika dan dosen Teknik Informatika

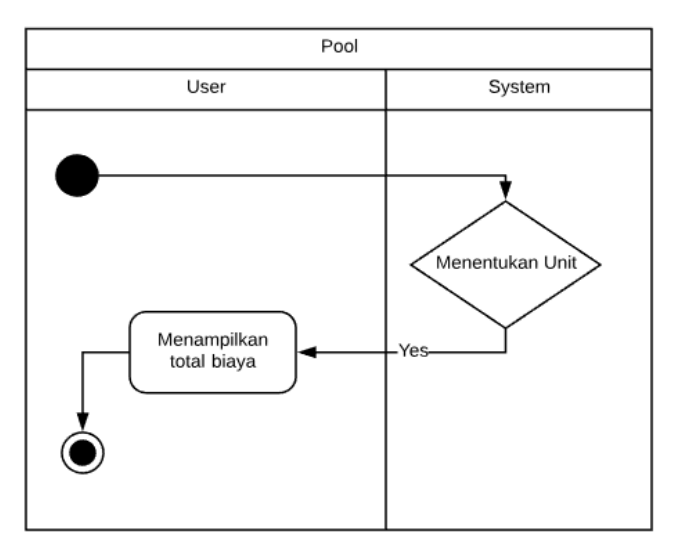

**Gambar 4. Flowchart program utama**

# **4. PENGUJIAN SISTEM**

# **4.1 Pengiriman Dalam Petra**

Untuk melakukan pengiriman dalam Petra *user* harus memasukkan kode pengiriman, id tujuan, dan keterangan seperti pada Gambar 5 setelah mengisi semua data yang diperlukan maka *user* akan menekan tombol kirim dan akan dibawa kehalaman daftar pengiriman seperti pada Gambar 6.

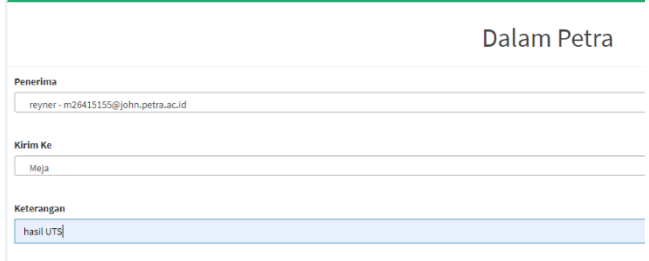

#### **Gambar 5. Pengiriman dalam petra**

| <b>No Resi</b> | Penerima                    | Keterangan   | Lokasi         |
|----------------|-----------------------------|--------------|----------------|
| 2200191124001  | m26415155@john.petra.ac.id  | hasil UTS    | P3             |
| 2200191121001  | m26415155@john.petra.ac.id  | hasil UTS    | P <sub>3</sub> |
| 2200191120001  | m26415155@john.petra.ac.id  | hasil UTS    | P <sub>3</sub> |
| 2200191120002  | m26415155@john.petra.ac.id  | hasil UTS    | P <sub>3</sub> |
| 2200191120003  | p-tetap1@peter.petra.ac.id  | hasil UTS    | P3             |
| 2200191120004  | ww-tendik@peter.petra.ac.id | surat izin   | P3             |
| 2200191120005  | p-tetap1@peter.petra.ac.id  | berkas ikp2m | P <sub>3</sub> |
| 2200191120006  | ww-tetap@peter.petra.ac.id  | snal         | P <sub>3</sub> |
| 2200191120007  | lb-sipil@peter.petra.ac.id  | hasil tes    | P3             |
| 2200191120008  | lb-sipil@peter.petra.ac.id  | hasil UTS    | P <sub>3</sub> |

**Gambar 6. Pengiriman dalam petra**

### **4.2 Pengiriman Luar Petra**

Untuk melakukan pengiriman luar Petra *user* harus mengisi data seperti pada Gambar 7 dan menekan tombol kirim setelah semua data lengkap. Dan user akan dibawa ke halaman daftar pengiriman seperti pada Gambar 8.

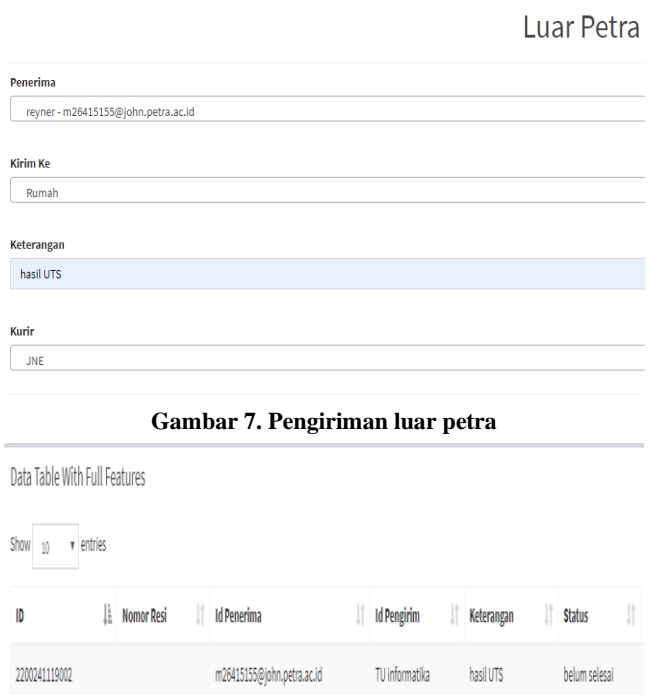

**Gambar 8. Pengiriman luar petra**

 $\sim$   $\sim$ 

 $\mathbf{a}$  and  $\mathbf{a}$ 

### **4.3 Total Biaya**

**Allen Control** 

*User* dapat melihat total biaya yang dikeluarkan untuk melakukan pengiriman keluar Petra seperti pada Gambar 10, *user* juga dapat melakukan filter status, bulan, dan tahun sesuai keinginan. Selain itu *user* juga dapat melakukan *search* yang tersedia di atas tabel.

| <b>Tanggal kirim</b> | <b>Tanggal Terima</b> | IJî<br>Paket | <b>Estimasi</b> | IJ<br>Ongkos |
|----------------------|-----------------------|--------------|-----------------|--------------|
| 2019-11-19           | 0000-00-00            | Kilat        |                 | 12,000       |
| 2019-11-24           | 0000-00-00            |              |                 | 0            |
|                      |                       |              |                 | 12,000       |

**Gambar 10. Total biaya**

### **4.4 Pelacakan Dalam Petra**

*User* dapat melakukan pelacakan dalam Petra dengan memasukkan nomor resi atau atau nomor pengiriman dan menekan tombol cari berkas seperti pada Gambar 11 dan akan dibawa ke halaman 12

untuk menampilkan hasil pelacakan sesuai dengan nomor pengiriman yang dimasukkan.

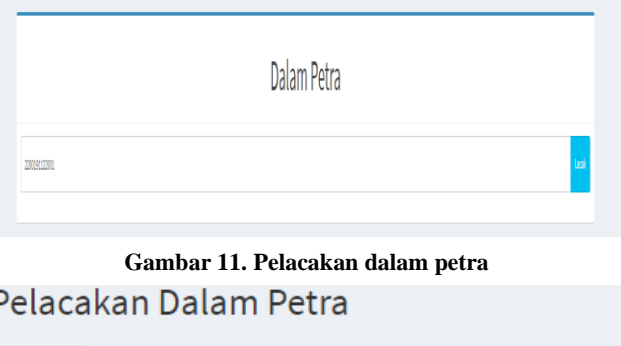

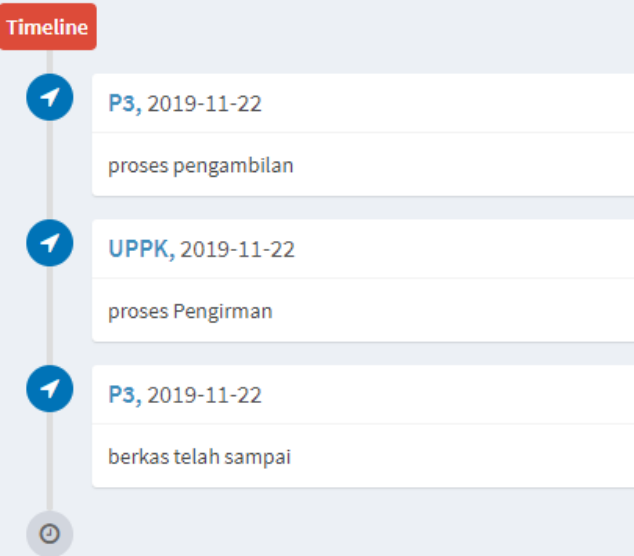

**Gambar 12. Pelacakan dalam petra**

### **4.5 Pelacakan Luar Petra**

F

Sama seperti pelacakan dalam Petra, pelacakan luar Petra *user* juga harus memasukkan nomor *resi* dan menekan tombol cari seperti pada Gambar 13.

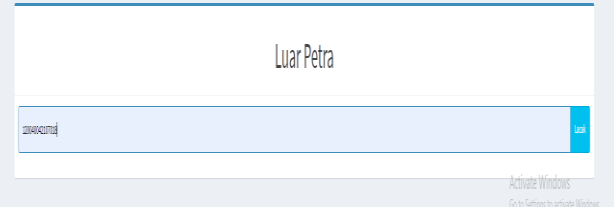

**Gambar 13. Pelacakan luar petra**

Setelah itu user akan dibawah ke halaman web lain untuk menampilkan hasil pelacakan seperti status, jenis paket pengiriman, dan keterangan mengenai pengiriman. Hasil pelacakan dapat dilihat pada Gambar 14.

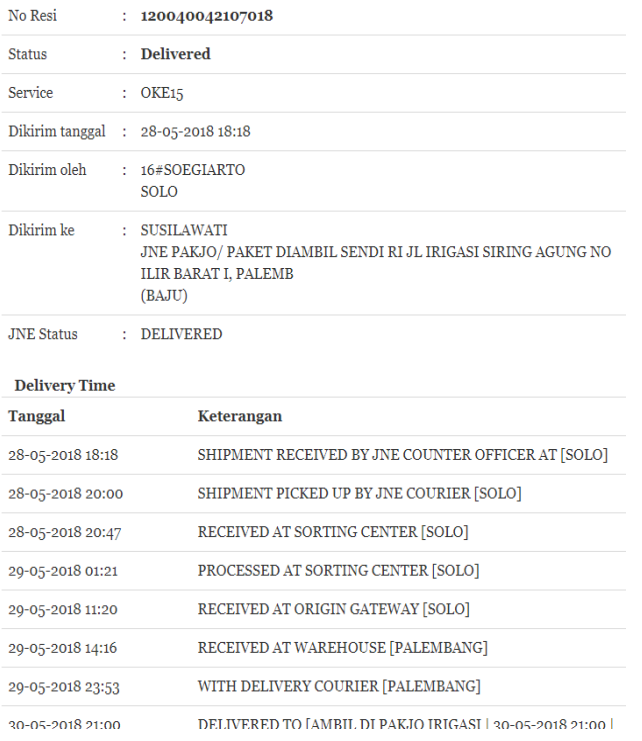

**Gambar 14. Pelacakan luar petra**

### **5. KESIMPULAN**

Berdasarkan hasil dari pengujian, dapat disimpulkan beberapa hal sebagai berikut::

- 1. Membantu proses pencatatan total biaya yang dikeluarkan selama pengiriman ke luar Petra.
- 2. Membantu *user* mengetahui jika ada berkas yang akan dikirimkan dengan mendapatkan notifikasi berupa *email*.
- 3. Membantu *user* mengetahui lokasi berkas saat dikirim dengan fitur *tracking*.

### **6. DAFTAR PUSTAKA**

- [1] Arianto, Jurnal teknlgi "Analisis Dan Perancangan Representational State Transfer (Rest) Web Service Sistem Informasi Akademik Stt Terpadu Nurul Fikri Menggunakan Yii Framework", EJurnal STT Terpadu Nurul Fikri:2016
- [2] Batubara, Jurnal Ilmu Pengetahuan "Perancangan Website Pada PT.Ratu Enim Palembang", EJurnal Politeknik Negeri Medan:Medan,2015.
- [3] Erl, T. (2016). SOA Principles Of Service design (paperback). Prentice hall Press.
- [4] Hasan Abdurahman dan Asep Ririh Riswaya. 2014. Aplikasi Pinjaman Pembayaran Secara Kredit Pada Bank Yudha Bhakti. Jurnal Computech & Bisnis, Vol. 8 No. 2
- [5] Juansyah, Jurnal Ilmiah "Pembangunan Aplikasi Child Tracker Berbasis Assisted-Global Positioning System (A-GPS) Dengan Platform Android",EJurnal Universitas Komputer Indonesia:Bandung,2015

**Columns on Last Page Should Be Made As Close As Possible to Equal Length**